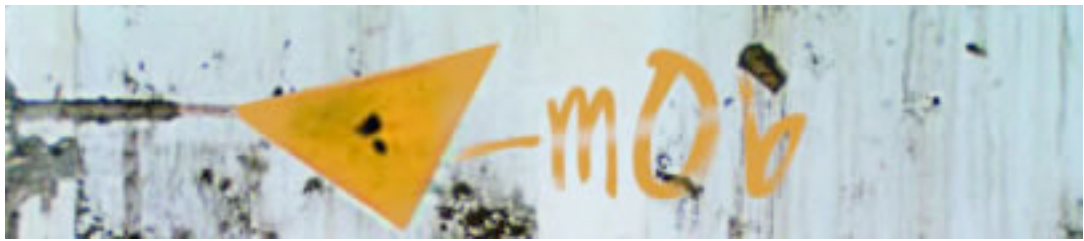

## **Uploading to YouTube**

First things first, you will need to sign up for an account. http://youtube.com/signup

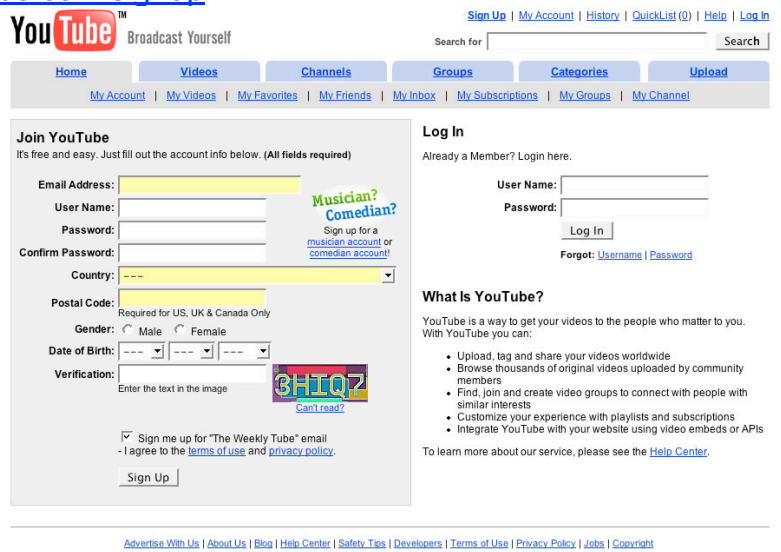

after creating an account, log in to youtube and click on the upload tab.

You might need to confirm your email address, if so then make sure you have enetered a valid email and then click on the confim link in the email they send you. You should then see this screen.

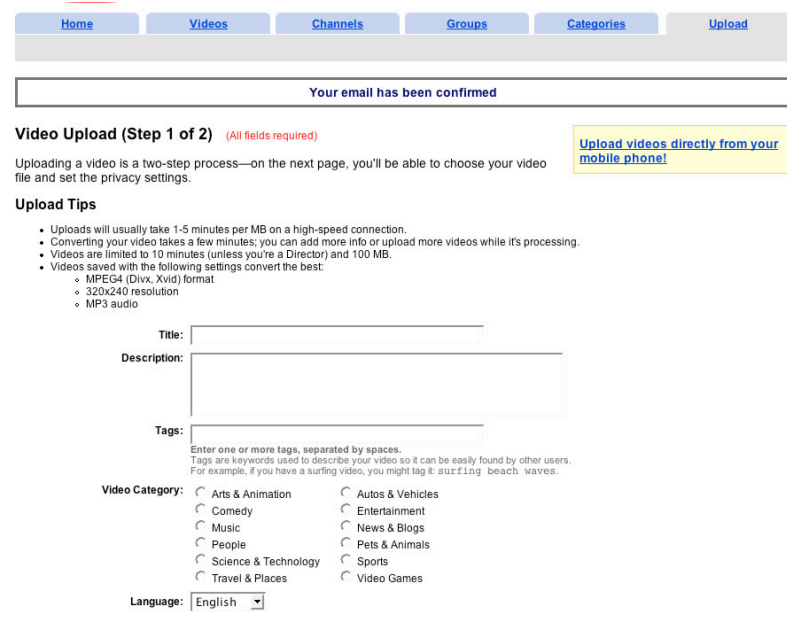

remember YouTube can only accept files that are 100mb or smaller